© 2013 Hewlett-Packard<br>Development Company L.B. (BG) (HR) (RO) (SL) Development Company, L.P.

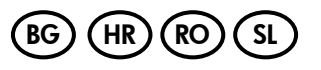

中国印刷 중국에서 인쇄

www.hp.com

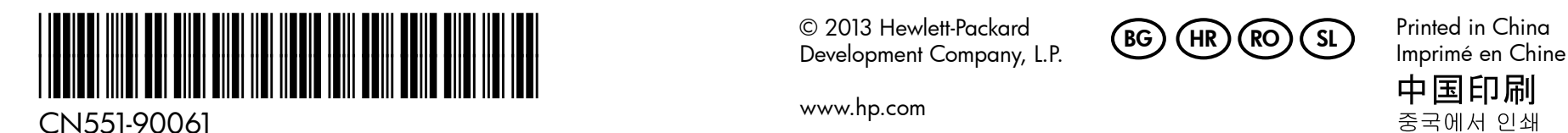

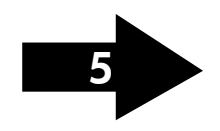

Notă: Cerneala din cartuşe este utilizată în procesul de imprimare într-un număr divers de moduri, inclusiv în procesul de iniţializare, care pregăteşte dispozitivul şi cartuşele pentru imprimare, precum şi în deservirea capului de imprimare, păstrând duzele de imprimare curate şi curgerea uniformă a cernelii. În plus, o cantitate de cerneală reziduală rămâne în cartuş după utilizare. Pentru mai multe informații, consultați www.hp.com/go/inkusage.

Napomena: tinta u spremnicima koristi se u postupku ispisa na više različitih načina. To obuhvaća i postupak pokretanja koji priprema uređaj i spremnike za ispis te čišćenje glave za ispis, čime se jamči čistoća brizgaljki i besprijekorno protjecanje tinte. Osim toga, nakon korištenja u spremniku za ispis ostaje nešto neiskorištene tinte. Dodatne informacije potražite na adresi www.hp.com/go/inkusage.

по няколко различни начина, вкл. по време на процеса на инициализиране, който подготвя устройството и касетите за печатане, както и при поддържане на печатащите глави, което е с цел да пази мастилените дюзи чисти и така мастилото да се печата безпроблемно. Също така след използване на печатащите касети в тях остава известно количество мастило. За допълнителна информация вж. www.hp.com/go/inkusage. Optomba: Careb Careb Comba: Črnilo v kartušah se pri tiskanju uporablja na več različnih

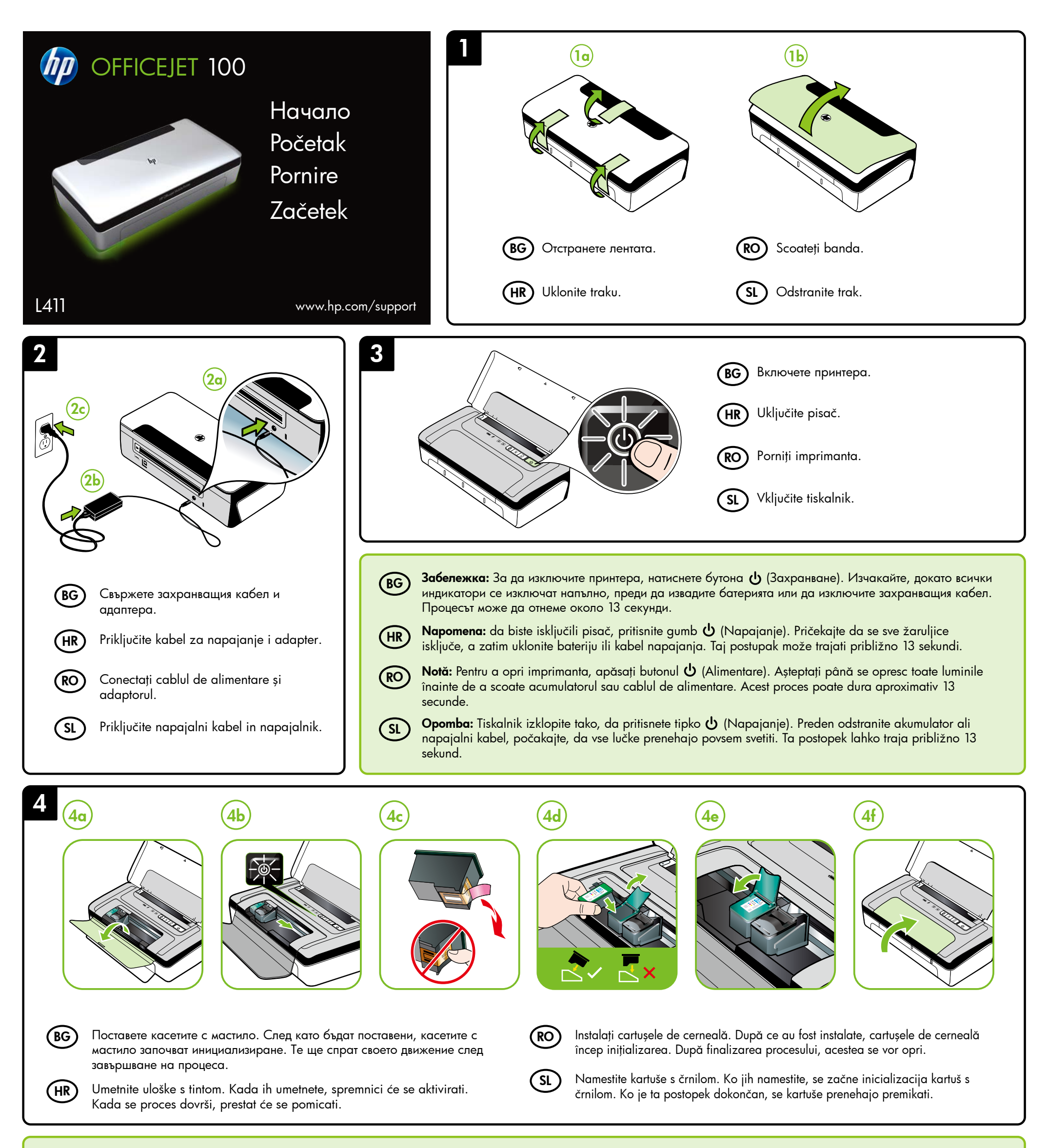

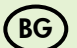

**BG) Забележка:** Мастилото в касетите се използва по време на печат **Петро** (RO

načinov, vključno s postopkom inicializacije, pri katerem se naprava in kartuše pripravijo za tiskanje, ter pri servisiranju tiskalne glave, kar zagotavlja, da so brizgalne šobe čiste in črnilo tekoče. Poleg tega v kartuši ostane nekaj črnila, potem ko je porabljena. Dodatne informacije najdete na spletnem mestu www.hp.com/go/inkusage.

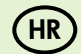

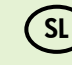

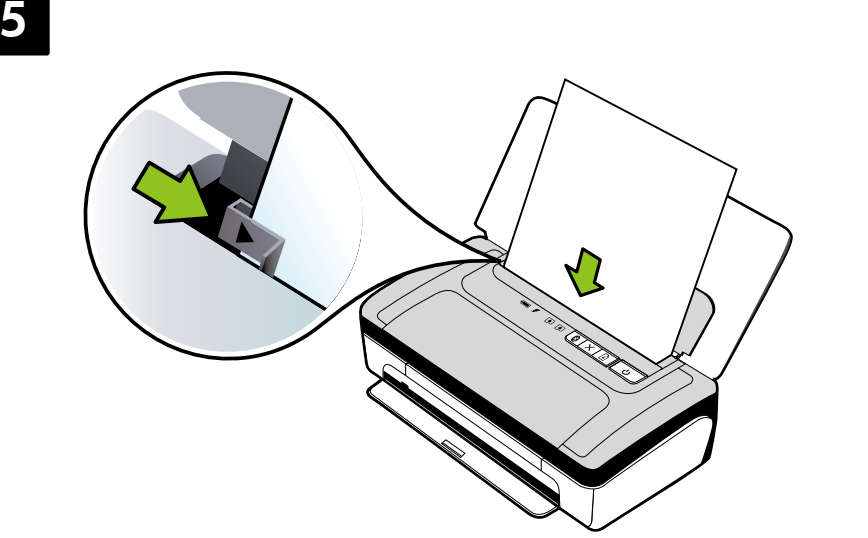

 $(HR)$ 

 $(BG)$ 

7

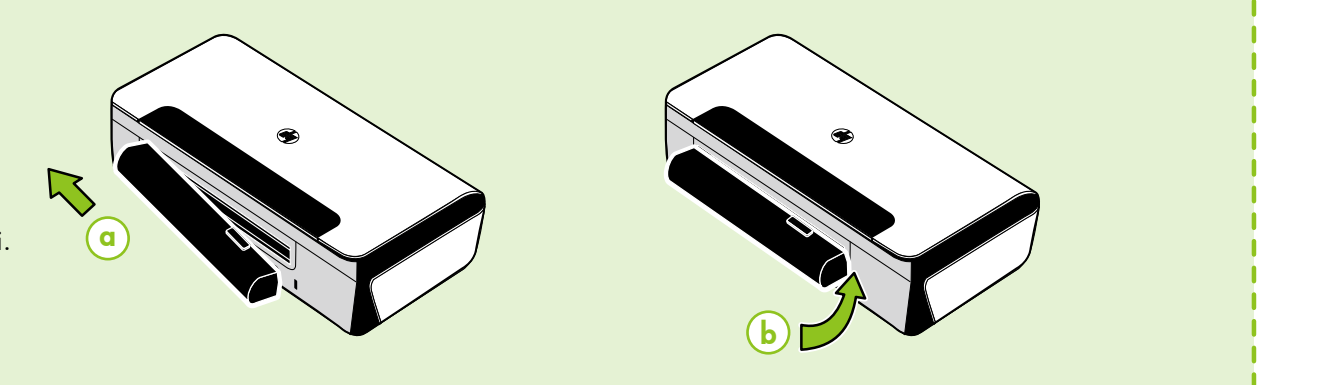

## Registrirajte proizvod. HR)

Като отделите едва няколко минути, за да се регистрирате, ще можете да се възползвате от по-бързо обслужване, по-ефективна поддръжка и известия за поддръжката на продукта. Ако не сте регистрирали своя принтер по време на инсталирането на софтуера, можете да го направите по-късно на адрес www.register.hp.com.

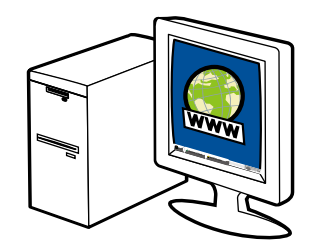

Ako odvojite svega nekoliko minuta za registraciju, bit će vam dostupna brža usluga, učinkovitija podrška i upozorenja službe za podršku. Ako tijekom instalacije softvera niste registrirali pisač, možete ga registrirati kasnije na adresi www.register.hp.com.

Забележка: Ако компютърът не разполага със CD или DVD устройство, можете да изтеглите софтуера на HP от уеб сайта за поддръжка на HP (www.hp.com/support).

Acordând numai câteva minute pentru a vă înregistra, puteţi beneficia de intervenţii de service mai rapide, asistenţă mai eficientă şi avertizări de asistenţă pentru produse. Dacă nu înregistraţi imprimanta în timpul instalării software-ului, o puteţi înregistra ulterior la adresa www.register.hp.com.

Windows: Instalați mai întâi software-ul. Nu conectați cablul USB până când nu vi se solicită acest lucru. Mac OS X: Conectați cablul USB, apoi instalați software-ul.

## Registrirajte izdelek.

**6** 

За да се свържете към принтера, използвайки Bluetooth връзка, вижте ръководството "Първи стъпки". Фабричният ключ за достъп по подразбиране на принтера е 000000.

Забележка: Търговските марки Bluetooth са собственост на своя притежател и са лицензирани за използване от Hewlett-Packard Company.

 $SL$ 

Vzemite si le nekaj trenutkov za registracijo in si tako zagotovite hitrejšo storitev, učinkovitejšo podporo in obvestila o podpori izdelka. Če tiskalnika ne registrirate med namestitvijo programske opreme, ga lahko registrirate pozneje na spletnem mestu www.register.hp.com.

Windows: Първо инсталирайте софтуера. НЕ BG RO свързвайте USB кабела, преди да получите подкана за това.

Mac OS X: Свържете USB кабела, след което инсталирайте софтуера.

Поставете хартията със страната, на която искате да печатате, към вас и подравнена перпендикулярно на дясната страна на тавата. Плъзнете водачите за широчина, така че да прилягат плътно до хартията. (BG)

> Notă: În cazul în care calculatorul dvs. nu are o unitate CD-ROM sau DVD-ROM, puteţi descărca software-ul HP de la site-ul Web de asistenţă HP (www.hp.com/support).

Windows: najprije instalirajte softver. NEMOJTE priključivati USB kabel dok se to od vas ne zatraži.

Upute za povezivanje pisača pomoću Bluetooth veze potražite u vodiču za početak rada. Tvornički je zadana lozinka za pisač 000000. Napomena: zaštitni znakovi Bluetooth u vlasništvu su svojih vlasnika i Hewlett-Packard koristi ih prema uvjetima licence.

## Регистрирайте продукта. BG

Pentru a conecta imprimanta utilizând o conexiune Bluetooth, consultaţi Ghidul Noţiuni introductive. Valoarea implicită din fabrică pentru cheia de acces a imprimantei este 000000.

## Înregistraţi produsul. RO

Notă: Mărcile comerciale Bluetooth sunt deţinute de proprietarul acestora şi sunt utilizate de Hewlett-Packard Company sub licenţă.

Če želite vzpostaviti povezavo s tiskalnikom prek povezave Bluetooth, glejte Uvodni priročnik. Tovarniško privzeto geslo za tiskalnik je 000000.

Opomba: Blagovne znamke Bluetooth so last svojega lastnika in jih Hewlett-Packard Company uporablja na podlagi licence.

Поставете допълнителната батерия в задната част на принтера.

U stražnju stranu pisača umetnite dodatnu bateriju.

Instalaţi acumulatorul opţional în spatele imprimantei.

Namestite dodatni akumulator na zadnji strani tiskalnika.

Vstavite papir, tako da je stran, na katero želite tiskati, obrnjena proti vam, in poravnajte papir pravokotno ob desno stran pladnja. Vodilo za širino prilagodite tako, da se tesno prilega papirju.

Umetnite papir tako da je strana na koju želite ispisivati okrenuta prema vama i poravnata s desnom stranom ladice. Vodilice pomaknite tako da tijesno prianjaju uz papir. HR

Mac OS X: priključite USB kabel, a zatim instalirajte softver.

Introduceţi hârtia cu faţa de imprimat către dvs. şi aliniaţi-o drept cu partea dreaptă a tăvii. Glisați ghidajul de lățime astfel încât să corespundă exact cu marginile hârtiei. RO

Napomena: ako vaše računalo nema CD ili DVD pogon, preuzmite HP-ov softver s HP-ova web-mjesta za podršku (www.hp.com/support).

Windows: Najprej namestite programsko opremo. NE priključite kabla USB, dokler vas računalnik k temu ne pozove.

Mac OS X: Priključite kabel USB in namestite programsko opremo.

Opomba: Če v vašem računalniku ni pogona CD ali DVD, lahko HP-jevo programsko opremo prenesete s HP-jevega spletnega mesta za podporo (www.hp.com/support).

SL

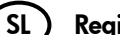

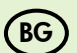

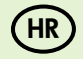

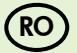

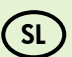

HR

RO

SL